CB-1.260

## **O USO DO CALC COMO FERRAMENTA DIDÁTICA NAS AULAS DE MATEMÁTICA**

Maurício de Moraes Fontes–Dineusa Jesus dos Santos Fontes–Valéria Chicre Quemel Andrade

mauriciofontes@gmail.com – dineusa@gmail.com - valeriacqandrade@gmail.com FAMAZ/SEDUC-PA, Brasil – SEDUC-PA, Brasil – FAMAZ, Brasil

Núcleo temático: Recursos para o Ensino e Aprendizaje das Matemáticas Modalidad: CB Nivel educativo: Formação e atualização de ensino

Palabras clave: Informática; Planilhas Eletrônicas; Calc; Ensino de Matemática.

## **Resumo**

*As Tecnologias de Informação e Comunicação (TIC) estão cada dia mais presentes nas diversas atividades humanas como Medicina, Engenharia, Indústria, etc. O potencial que as TIC proporcionam deve ser aproveitado no processo de ensino e aprendizagem. Contudo, muitas vezes, as escolas reclamam de custos para incorporar as TIC nas aulas de Matemática. Para contornar essa situação propomos a utilização de programas gratuitos, entre eles destacamos o LibreOffice, que é um software livre e de código aberto que pode ser usado em qualquer nível de ensino. A utilização das ferramentas de programas como o LibreOffice auxilia os alunos na resolução de problemas tidos como tediosos e maçantes; ou no caso da geometria, facilita a visualização de situações-problemas; ou ainda, proporciona rapidez nas simulações envolvendo aplicações financeiras, entre outras possibilidades. O presente trabalho tem como objetivo mostrar que o LibreOffice, mais especificamente seu componente chamado Calc (programa de planilhas), é uma ferramenta útil nas aulas de Matemática. Desta forma, propomos atividades de ensino que utilizam o Calc como ferramenta de apoio na sala de aula*.

## **1. Introdução**

O Ensino de Matemática tem um papel fundamental na formação dos estudantes de todos os níveis de ensino, pois os ajuda a interpretarem gráficos e tabelas, calcularem áreas, volumes,

porcentagem, entre outros.

Os textos publicados nos meios de comunicação estão repletos de conhecimento matemático,

que precisa ser interpretado pelos alunos para melhor entendimento da matéria apresentada.

Muitos dos textos apresentados nos meios de comunicação são construídos nas chamadas planilhas eletrônicas, pela sua facilidade de resumir dados.

Um software livre muito importante para desenvolver atividades de ensino é o Calc da LibreOffice, disponível em https://pt-br.libreoffice.org/. Esse programa é de fácil manuseio

VIII CONGRESO IBEROAMERICANO DE EDUCACIÓN MATEMÁTICA. LIBRO DE ACTAS. ISBN 978-84-945722-3-4

e pode ser utilizado para desenvolver atividades de ensino de Estatística, Matemática Financeira, Matrizes, Lógica, etc.

Esse tipo de programa facilita o processo de ensino e aprendizagem, pois:

com o desenvolvimento da internet, o crescimento explosivo das redes sociais, a aparição permanente de novas ferramentas de comunicação e intercâmbio, e a circulação de (renovadas) teorias sobre a autoaprendizagem crescem as propostas de aulas abertas ou espaços alternativos de aprendizagem (Asinsten, Asinsten & Espiro, 2012, p. 29).

Um desses espaços alternativos de aprendizagem é o Calc que pode ser utilizado pelos estudantes e depois compartilhado com os colegas pelas redes sociais. Pelo exposto acima esse artigo tem o propósito de mostrar que o Calc da LibreOffice é uma

ferramenta útil nas aulas de Matemática.

## **2. Tecnologias de Informação e Comunicação - TIC**

A sociedade moderna está impregnada do uso de Tecnologias nas mais diversas áreas do saber como: a Medicina, a Engenharia, a Indústria, etc. Com isso "o Governo necessita fomentar por meio de políticas públicas a introdução massiva das TIC na escola, nos processos seletivos, etc. A sociedade cada dia necessita mais de indivíduos que possuam habilidades para manejar as tecnologias em seus mais diversos meios" (Fontes, 2013, p. 7). Os Celulares, as Calculadoras, a Internet, os Programas Computacionais, etc., estão cada dia mais presentes na sociedade atual. Com isso:

> O grande desafio atual, para a escola e seus professores, é capacitar aos jovens para que possam apropriar-se dessa multiplicidade de discursos e formatos que circulam no universo da cultura mediática. E este aspecto é central, porque a escola forma jovens para que possam desempenhar-se num mundo laboral e social, o que torna imprescindível o manejo de certas ferramentas (isto é análises, indagação, criação) que serão chaves para o desempenho ativo numa sociedade. (Ines,2011, p. 113). (Tradução nossa).

No mercado de trabalho cada vez mais as empresas estão incorporando as tecnologias para otimizar seu trabalho. Desta forma, as escolas precisam o mais cedo possível incorporar essas tecnologias para que os discentes possam se integrar na sociedade atual.

Muitas vezes as escolas reclamam de custos para incorporar as TIC nas aulas de Matemática. Para contornar essa situação propomos a utilização de programas livres, entre eles destacamos o LibreOffice, que é um software gratuito para a utilização em qualquer nível de ensino. Este programa é muito mais do que uma aplicação. Está inteiramente relacionado com as pessoas, culturas, criação, compartilhamento e colaboração.

#### **3. Metodologia**

VIII CONGRESO IBEROAMERICANO DE EDUCACIÓN MATEMÁTICA. LIBRO DE ACTAS. ISBN 978-84-945722-3-4

Utilizaremos atividades de ensino tendo o Calc como ferramenta didática. Mostraremos algumas situações de ensino utilizando o Calc como ferramenta de apoio no ensino da Matemática.

*Problema 1*: As notas de Língua Portuguesa de sete alunos de uma turma de sexto ano do

Ensino Fundamental são: **3,7 2,0 9,0 4,5 5,0 4,0 5,0**

# *Resolução:*

Utilizando o Calc do LibreOffice, vamos calcular a média aritmética, a mediana, a moda e o desvio padrão dessa amostra.

|                                               | Lervison Sars   2    10   2   28, 27, 28   22   - 22   - 22   - 22   - 22   - 22   - 23   - 23   - 23   - 23   - 23   - 23   - 23   - 23   - 23   - 23   - 23   - 23   - 23   - 23   - 23   - 23   - 23   - 23   - 23   - 2 |      |   |    |   |   |  |  |
|-----------------------------------------------|----------------------------------------------------------------------------------------------------|------|---|----|---|---|--|--|
| 826                                           | $\sum$ $\equiv$ FOESWAC(A15:A21)                                                                                                    |      |   |    |   |   |  |  |
|                                               | $\mathbf{A}$                                                                                                    |      | D | Æ. | F | G |  |  |
| $\begin{array}{r} 14 \\ 15 \\ 16 \end{array}$ | <b>Notas</b>                                                                                                    |      |   |    |   |   |  |  |
|                                               | 3,7                                                                                                    |      |   |    |   |   |  |  |
|                                               | $\overline{2}$                                                                                                    |      |   |    |   |   |  |  |
| $\begin{array}{c} 17 \\ 18 \end{array}$       | 9                                                                                                    |      |   |    |   |   |  |  |
|                                               | 4,5                                                                                                    |      |   |    |   |   |  |  |
| 19                                            | 5                                                                                                    |      |   |    |   |   |  |  |
| 20                                            | $\overline{4}$                                                                                                    |      |   |    |   |   |  |  |
| $\frac{21}{2}$                                | 5                                                                                                    |      |   |    |   |   |  |  |
| ù                                             |                                                                                                    |      |   |    |   |   |  |  |
| 23                                            | Média Aritmética 4,743                                                                                                    |      |   |    |   |   |  |  |
|                                               | 24 Mediana                                                                                                    | 4,5  |   |    |   |   |  |  |
|                                               | z Moda                                                                                                    |      |   |    |   |   |  |  |
|                                               | Desvio padrão                                                                                                    | 2,14 |   |    |   |   |  |  |

Figura 1: Atividade de ensino utilizando o Calc

Observamos pela figura 1 acima, que o uso do Calc é de fácil manuseio, permitindo a alunos

e professores explorar facilmente os recursos que o programa oferece.

*Problema 2*: Os alunos representados no problema 1 são:

*Tabela 1:Dados relacionados a variável sexo do problema 1.*

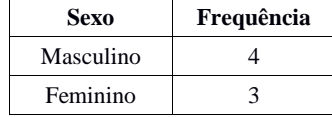

## *Resolução:*

Utilizando o Calc do LibreOffice, vamos construir um gráfico de barras para representar os dados dessa amostra.

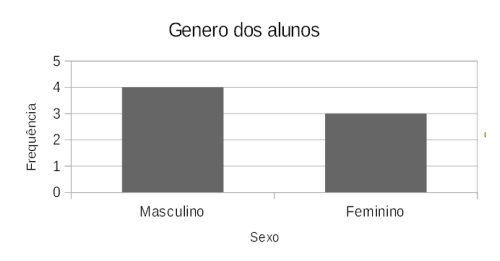

Gráfico 1: Atividade de ensino usando o Calc

O gráfico 1 acima mostra o resultado do gráfico de barras construído a partir dos dados

apresentados na tabela 1. Para Fontes:

O ensino de Estatística proporciona aos estudantes uma riqueza de ferramentas para coletar, condensar, construir e interpretar gráficos e tabelas das mais variadas fontes de informações expostas no seu cotidiano. Esse tópico é aplicado nas mais diversas áreas do conhecimento como Geografia, Medicina, Sociologia, Biologia, Psicologia, etc. (2016, p. 1)

Além do ensino de Estatística, podemos trabalhar situações de ensino de Matemática Financeira com ajuda do Calc, como por exemplo:

*Problema 3*: Um dos alunos representados no problema 1 acima recebe uma mesada de seu

pai de R\$ 200,00 por mês e quer saber quanto terá ao final de um ano aplicando na poupança. *Resolução:* 

Utilizando o Calc do LibreOffice, vamos fazer uma projeção dessa aplicação a uma taxa de 0,5% a.m.

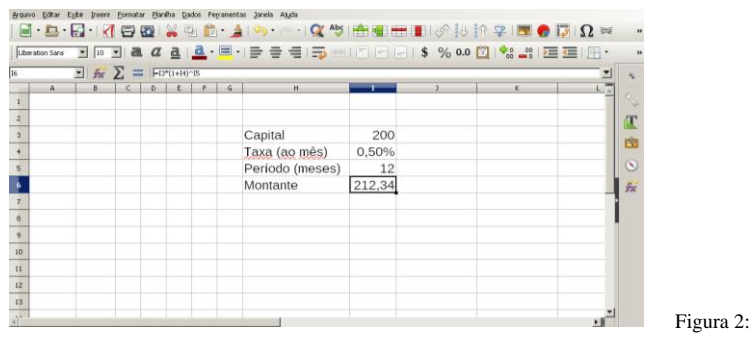

Atividade de ensino utilizando o Calc

232 Na figura 2, projetamos uma aplicação de 0,5% ao mês na caderneta de poupança para um período de um ano. Com essa situação, os estudantes percebem que dá para projetar qualquer investimento a pequeno, médio e longo prazo com auxílio do programa. Devemos incentivá-

VIII CONGRESO IBEROAMERICANO DE EDUCACIÓN MATEMÁTICA. LIBRO DE ACTAS. ISBN 978-84-945722-3-4

los a poupar certa quantia mensal pensando num futuro melhor para esses discentes, tendo em vista que "a Matemática Financeira, (…) está relacionada à vida cotidiana da maioria das pessoas e está diretamente ligada ao exercício de uma prática cidadã" (Marchi, 2011).

A Matemática Financeira está presente no cotidiano dos discentes, esse fato é comentado por Bigode (2015, p. 268) que afirma "as porcentagens estão presentes nos meios de comunicação, nos livros de Ciências da Natureza e de Geografia e são utilizadas em inúmeras profissões, principalmente naquelas ligadas ao comércio".

## **4. Outras Atividades de Ensino**

*Problema 4*: *(*ENEM) João deseja comprar um carro cujo preço à vista, com todos os descontos possíveis, é de R\$ 21.000,00, e esse valor não será reajustado nos próximos meses. Ele tem R\$ 20.000,00, que podem ser aplicados a uma taxa de juros compostos de 2% ao mês, e escolhe deixar todo o seu dinheiro aplicado até que o montante atinja o valor do carro. Para ter o carro, João deverá esperar:

a) dois meses, e terá a quantia exata.

b) três meses, e terá a quantia exata.

c) três meses, e ainda sobrarão, aproximadamente, R\$ 225,00.

d) quatro meses, e terá a quantia exata.

e) quatro meses, e ainda sobrarão, aproximadamente, R\$ 430,00.

*(Dante, 2013, p.22)*

## *Resolução:*

O montante pode ser obtido pela fórmula:  $M = C$ .  $(1 + i)$ <sup>t</sup>, com  $C = R\$  20.000,00 (Capital),

 $i = 2\%$  a.m. (taxa) e t assumindo os valores 2, 3 e 4 (tempo em meses).

Assim:

 $M_2$ =20.000,00  $(1+2\%)^2$  = R\$20.808,00

 $M_3 = 20.000, 00 (1+2\%)^3 = R\$  21.224,16

 $M_3 = 20.000, 00 (1+2\%)^4 = R\$ \$ 21.648,64

Esses cálculos ficam mais simples utilizando o Calc da LibreOffice. Abaixo temos os cálculos de tal situação de ensino.

| Editar Egibir Inserir Formatar Planilha Dados Ferramentas Janela Ajuda<br>Arquivo                                                                                                    |                |    |    |    |              |   |              |               |
|----------------------------------------------------------------------------------------------------|----------------|----|----|----|--------------|---|--------------|---------------|
| $\mathbb{R}^3 \oplus \mathbb{R}^3 \oplus \mathbb{R}^3 \oplus$ |                |    |    |    |              |   |              |               |
|                                                                                                    |                |    |    |    |              |   |              |               |
| $\vee$ $\mathbb{Z}$ $\sum$ = $\mathbb{R}$ = 83*(1+B4)^4<br><b>BR</b>                                                                                                    |                |    |    |    |              |   |              | F             |
| А                                                                                                    | B<br>C         | D. | E. | F. | $\mathsf{G}$ | H | $\mathbf{I}$ | $\frac{1}{2}$ |
| Pagamento à vista<br>$\mathbbm{1}$                                                                                                    | 21000 reais    |    |    |    |              |   |              |               |
| $\overline{c}$                                                                                                    |                |    |    |    |              |   |              |               |
| $\overline{3}$<br>Capital                                                                                                    | 20000 reais    |    |    |    |              |   |              |               |
| $\ddot{\ddot{\tau}}$<br>Taxa                                                                                                    | 2.00 % a.m.    |    |    |    |              |   |              |               |
| $\overline{\mathbf{s}}$                                                                                                    |                |    |    |    |              |   |              |               |
| Montante após o segundo mês (M2)                                                                                                    | 20808 reais    |    |    |    |              |   |              |               |
| 7 Montante após o terceiro mês (M3)                                                                                                    | 21224,16 reais |    |    |    |              |   |              |               |
| Montante após o quarto mês (M4)                                                                                                    | 21648.64 reais |    |    |    |              |   |              |               |
| 9                                                                                                    |                |    |    |    |              |   |              |               |
| 10                                                                                                    |                |    |    |    |              |   |              |               |
| 11                                                                                                    |                |    |    |    |              |   |              |               |
| 12                                                                                                    |                |    |    |    |              |   |              |               |
| $\frac{13}{14}$                                                                                                    |                |    |    |    |              |   |              |               |
|                                                                                                    |                |    |    |    |              |   |              |               |
| 16                                                                                                    |                |    |    |    |              |   |              |               |
| 17                                                                                                    |                |    |    |    |              |   |              |               |
| $\frac{18}{19}$                                                                                                    |                |    |    |    |              |   |              |               |
| $\mathbf{u}$                                                                                                    |                |    |    |    |              |   |              |               |
|                                                                                                    |                |    |    |    |              |   |              |               |

Figura 3: Atividade de ensino com o Calc

A figura 3 acima mostra que a utilização do Calc facilita os cálculos dessa atividade e permite visualizar os valores aplicados para cada mês, ou seja:

- Como M2 < R\$21.000,00 (preço à vista), concluímos que investir por 2 meses apenas é insuficiente para comprar o carro.
- Como M3>R\$ 21.000,00 (preço à vista), concluímos que 3 meses é suficiente. E ainda sobram R\$ 224,16.
- Esperar 4 meses se torna desnecessário, todavia, se ocorresse, sobrariam R\$ 648,64.

*Problema 5:* Na tabela seguinte vemos o número de medalhas de ouro conquistadas pelo Brasil nos Jogos Olímpicos, desde os jogos de 1948 em Londres, até os de 2012, também em Londres:

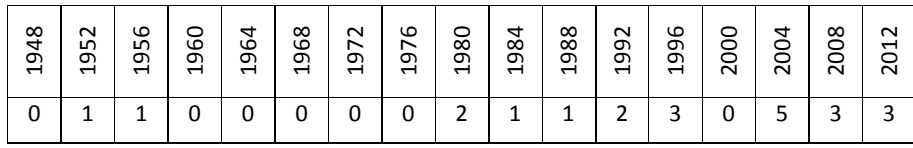

*Fonte: Almanaque Abril, 2012.*

a) Considerando a variável "número de medalhas de ouro em jogos olímpicos", construa uma tabela de frequência.

b) Represente esse conjunto de dados em um gráfico de barras.

# *Resolução:*

*(Iezzi, et al, 2013, p. 122)*

VIII CONGRESO IBEROAMERICANO DE EDUCACIÓN MATEMÁTICA. LIBRO DE ACTAS. ISBN 978-84-945722-3-4

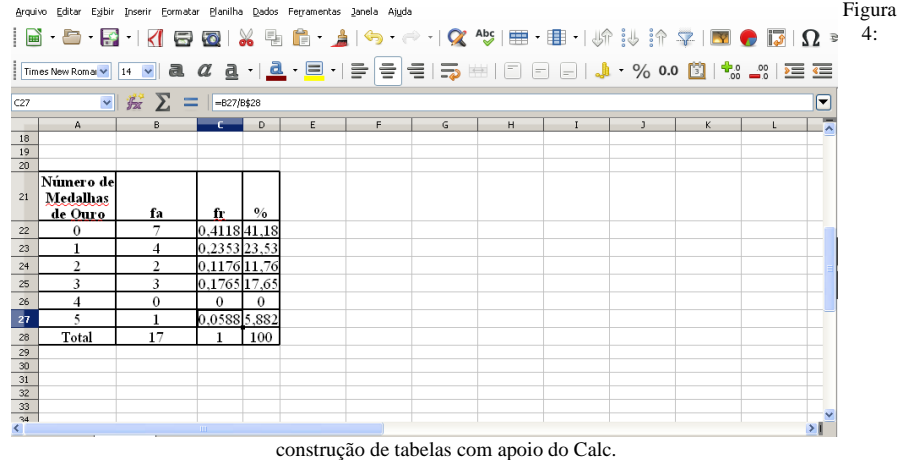

#### a) Vamos utilizar a potencialidade do Calc para fazermos uma tabela.

Na figura 4 acima, percebemos o potencial do programa na construção da tabela. Essa tabela é de fácil construção na planilha acima citada. Essas planilhas proporcionam aos estudantes uma maneira rápida de resumir dados em tabelas e gráficos.

b) Na construção do gráfico de barras, vamos selecionar na tabela acima as colunas de A22:A27 e os dados da coluna D22:D27 para construirmos o gráfico pedido. Na janela do Calc vamos selecionar o botão inserir gráfico e selecionar a opção Barras. Na construção de gráficos você pode dar um Título para o mesmo, pronto aqui está o gráfico pedido.

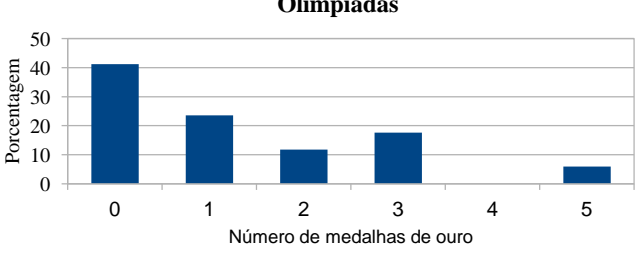

**Medalhas de ouro conquistadas pelo Brasil em Olímpiadas**

Gráfico 2: Número de medalhas de ouro conquistadas pelo Brasil em Olimpíadas

VIII CONGRESO IBEROAMERICANO DE EDUCACIÓN MATEMÁTICA. LIBRO DE ACTAS. ISBN 978-84-945722-3-4

Podemos também apresentar numa mesma janela tabelas e gráficos para representar uma situação de ensino, como mostra a figura 5 abaixo.

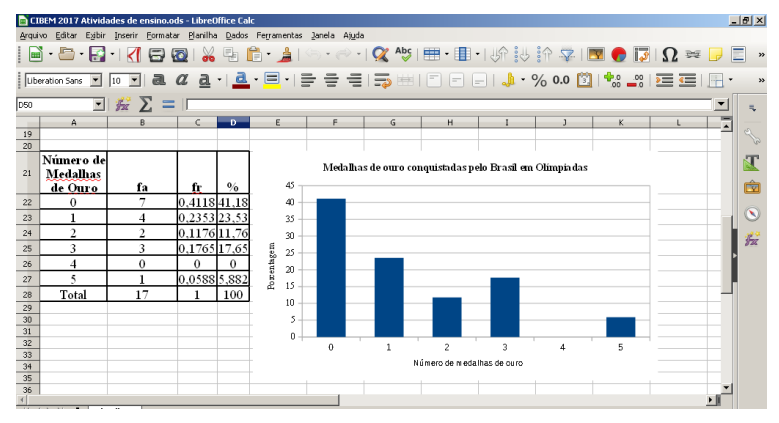

Figura 5: Apresentação de tabela e gráfico numa mesma janela.

## **5. Considerações Finais**

Há muitas formas de ensinar e aprender matemática e uma delas é com auxílio de ferramentas computacionais. Os chamados softwares livres, entre eles destacamos o Calc da LibreOffice, são uma boa alternativa metodológica para trabalhar os conteúdos matemáticos na sala de aula em todos os níveis de ensino.

Os estudantes estão cada vez mais usando as tecnologias no seu cotidiano, quer navegando em suas redes sociais, nos sites de informações, etc. Esse potencial que as tecnologias proporcionam a eles deve ser explorado na escola para ensinar matemática e outros conteúdos curriculares.

Ao trazer o computador para a sala de aula, o professor passa a contar não só com mais um recurso para a realização de tarefas, mas também abre um novo canal de comunicação com os alunos (Penteado, 1999, p. 298).

#### **6. Referências**

Asinsten, J. C.; Asinsten, G. & Espiro, M. S. (2012). Construyendo la Clase Virtual: métodos, estrategias y recursos tecnológicos para buenas prácticas docentes. 1. ed. Buenos Aires, Centro de publicación Educativas Y Material Didáctico.

Bigode, A. J. L.(2015). Matemática no cotidiano. 1. ed. São Paulo: Scipione.

VIII CONGRESO IBEROAMERICANO DE EDUCACIÓN MATEMÁTICA. LIBRO DE ACTAS. ISBN 978-84-945722-3-4

Dante, L. R. (2013). Matemática Contexto e Aplicações. 2. ed. São Paulo: Ática.

Fontes, M. M.(2013). Usar ou não usar a Calculadora no Ensino da Matemática? En: XI Encontro Nacional de Educação Matemática. Anais do XI ENEM. Curitiba – PR.

Fontes, M. M. (2016). Estatística com o GeoGebra. En: XII Congreso Argentino de Educación Matemática. Memorias del XII CAREM. Buenos Aires.

Iezzi, G. et al. (2013). Matemática: Ciência e aplicações. Volume 3. Ensino Médio. 7. ed. São Paulo: Saraiva.

Ines, M. (2011). Y en el aula, ¿qué hacemos? Estrategias (posibles y realizables) In: Cabello, R.; Morales, S.; Levis, D., et al. Enseñar con tecnologías: nuevas miradas en la formación docente. Buenos Aires: Prometeo Libros.

Marchi, (2011). V. M. O Uso de Planilhas Eletrônicas e Modelagem Matemática para o Ensino de Matemática Financeira. Recuperado de http://www.editorarealize.com.br/revistas/ebrapem/trabalhos/O%20Uso%20de%20Planilh as%20Eletr%F4nicas%20e%20Modelagem%20Matem%E1tica%20para%20o%20Ensino %20de.pdf em 06.01.2017

Penteado, M. G. (1999). Novos Atores, Novos Cenários: discutindo a inserção dos computadores na profissão docente. In: Bicudo, M. A. V. (org). Pesquisa em Educação Matemática: concepções e perspectivas. São Paulo: Unesp.

VIII CONGRESO IBEROAMERICANO DE EDUCACIÓN MATEMÁTICA. LIBRO DE ACTAS. ISBN 978-84-945722-3-4